# Schulkalender abonnieren

**Den Schulkalender in ein Kalenderprogramm einfügen**

### Informationen zum Tool

**++++++++++++++++++++++++++++++++++++++++++++**

Einen Kalender für die ganze Schule zu pflegen, ermöglicht die App Schulkalender durch eine einfache, aber dennoch mächtige Terminverwaltung, welche zwischen Lehrenden, Lernenden, deren Eltern sowie der Öffentlichkeit unterscheidet.

Der aktuelle Kalender ist immer im Schulportal zu finden. Dieser kann aber auch als "iCal" abonniert werden, um ihn in Verbindung mit einem Kalenderprogramm auf dem eigenen PC, Tablet oder Smartphone zu nutzen. Spätestens alle 24 Stunden (abhängig von dem verwendeten Programm) wird der Kalender aktualisiert.

### Nutzen für Lehrende

**++++++++++++++++++++++++++++++++++++++++++++**

- Überblick über die eigenen relevanten Termine
- Kombination mit privaten Terminkalendern möglich
- Nutzung und Ansicht des Kalenders in gewohnten Programmen auf dem PC, Tablet oder Smartphone

### **Anleitung zum Aufruf**

**1.** Nach der Anmeldung klicken Sie im Schulportal auf die Kachel "**Kalender**".

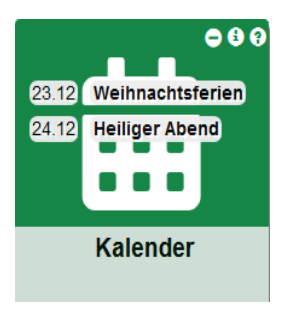

**2.** Auf der linken Seite des Tools finden Sie die Möglichkeit, den iCal-Link für Ihren Kalender aufzurufen:

## Kalender

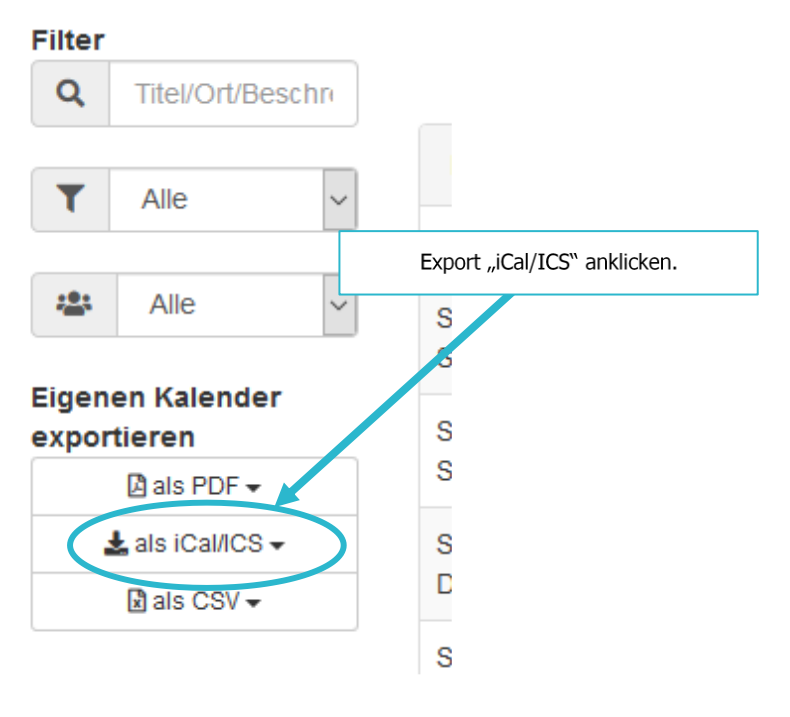

**3.** Wählen Sie "Schuljahreskalender als iCal/ICS-Abonnement" aus, sodass sich der Kalender dauerhaft automatisch aktualisiert.

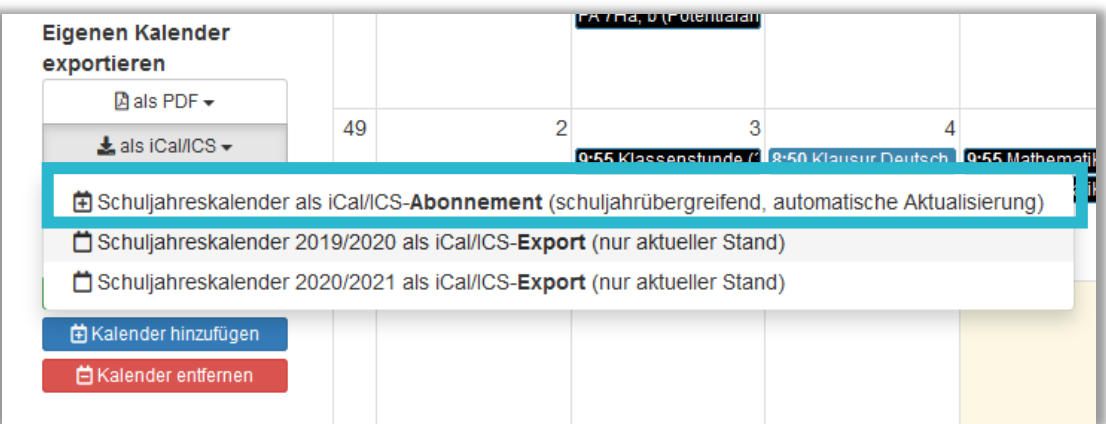

### **4.** Fügen Sie den angezeigten Link in Ihrem Kalenderprogramm ein:

 $\infty$ Mit Hilfe des folgenden Links können Sie ein iCal-Abonnement der Termine in Kalendersoftware vornehmen, die diese Funktion unterstüzt. Dieser Link kann von jeder Person genutzt werden - er ist daher entsprechend geheim zu halten. Die Aktualisierung von Terminen per iCal-Abonnements kann bis zu 24 Stunden (je nach Software) dauern. Der Link lautet: https://portal.lanis-system.de/kalender.php?a=ica Um den Link zu kopieren, diesen zuerst anklicken und dann per Rechtsklick Kopieren auswählen! ОK

### **Häufige Fragen**

### **Kann ich auch Termine in den Kalender einspielen?**

Nein, da der Kalender für die schulische Terminverwaltung gedacht ist. Daher kann dieser nur in den eigenen Kalender importiert werden und nicht umgekehrt.

#### **Kann ich auch alle Termine der Schule im Kalender einsehen?**

Normalerweise sieht man nur die auf seine Arbeit bezogenen Termine im Kalender. Der schulische Administrator kann den Kalender so einrichten, dass man auch alle anderen gruppenbezogenen Termine sieht.

Weitere Faktenblätter erhalten Sie bei Ihrem schulischen Administrator für das Schulportal Hessen oder unter **info.schulportal.hessen.de/usesheets**

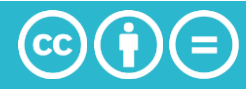